## **Skapa egna Wilma –koder med hjälp av Suomi.fi -indentifikation**

Öppna webbadressen kirkkonummi.inschool.fi/connect och skriv in den e-post adress du vill använda

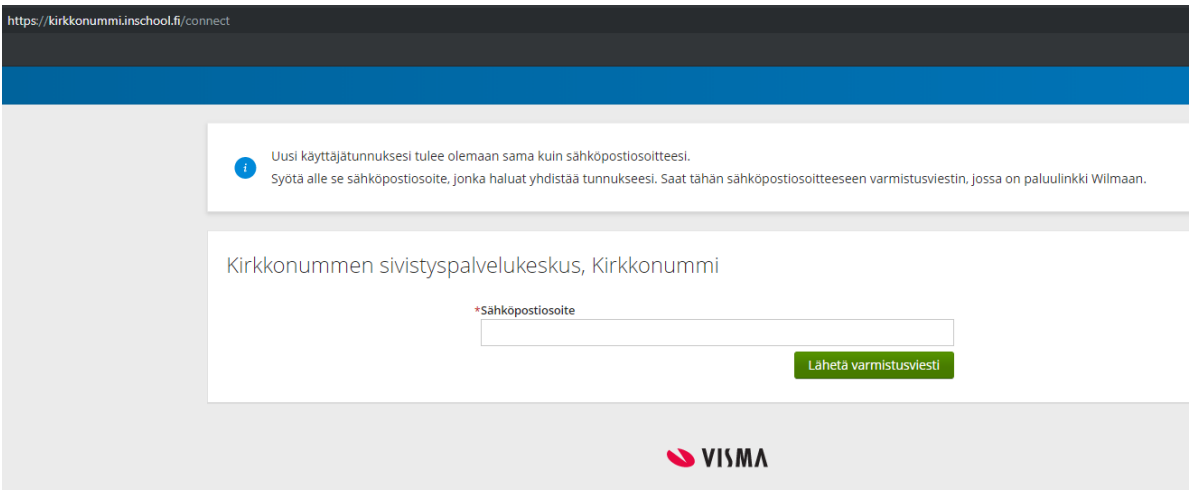

Du får ett bekräftelsemeddelande till e-posten du angett. Öppna meddelandet och följ instruktionerna i meddelandet.

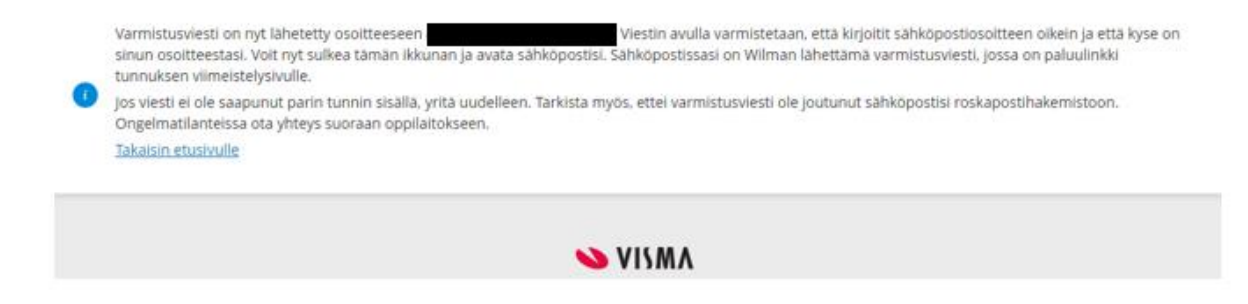

Fortsätt skapa kodern genom följande, välj skola och förflytta dig till suomi.fi identifikation.

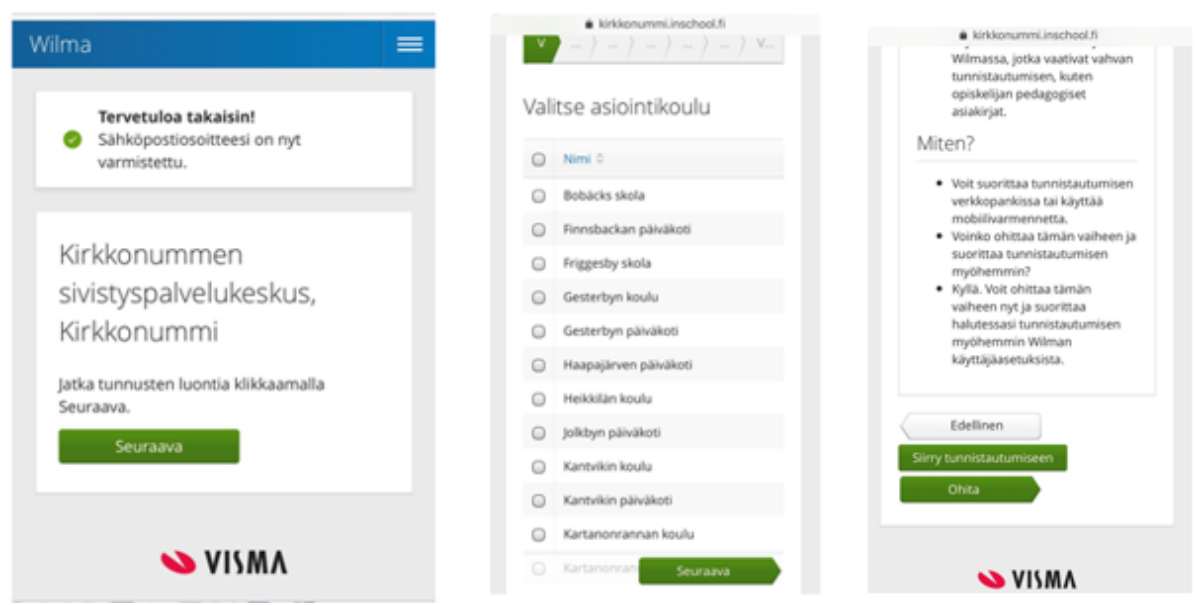

Fortsätt till tjänsten, välj vårdnadshavaruppgifter via befolkningsregistercentralen (huoltajatiedot saatavilla Väestörekisterikeskuksen kautta) samt begär ärendefullmakt för annan person (asiointia toisen henkilön puolesta).

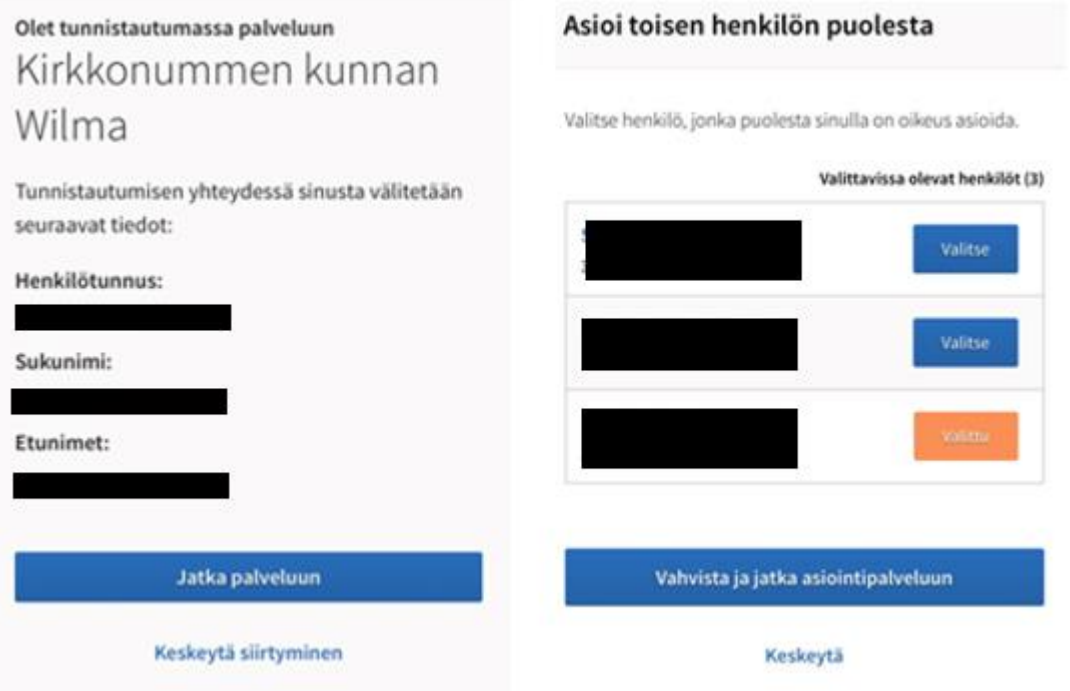

När du fortsätter i tjänsten ser du de personer vars vårdnadshavare du är i Wilma. Skapa ditt eget lösenord, varefter du får en kvittering om att du skapat dina Wilma koder.

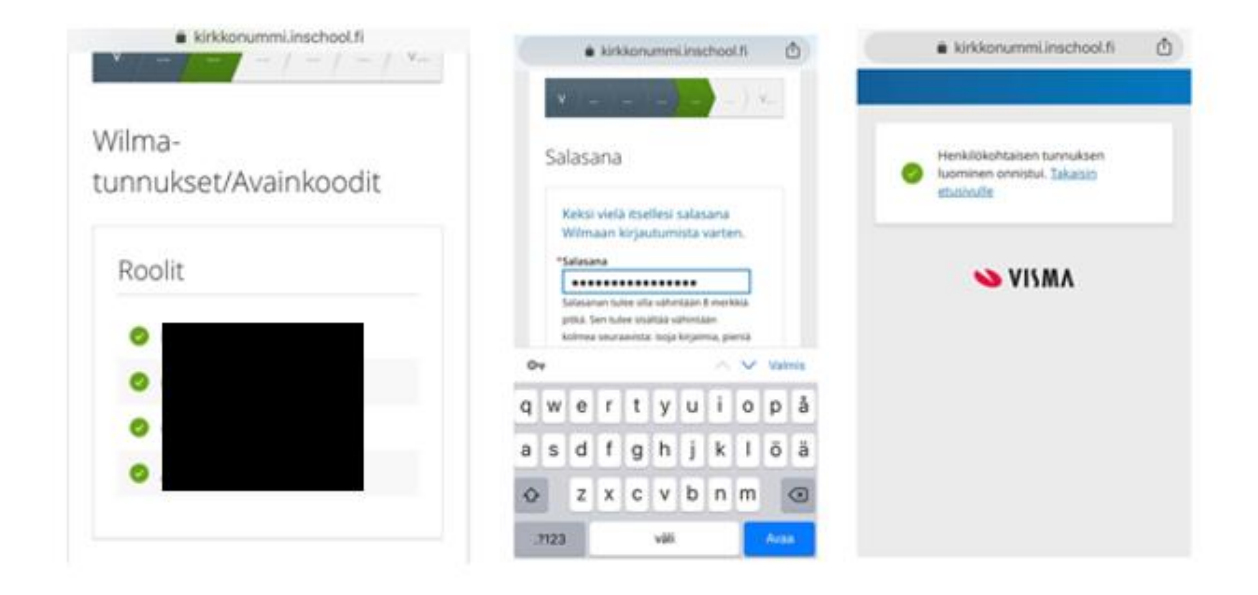

Du kan nu använda Wilma på adressen: kirkkonummi.inschool.fi